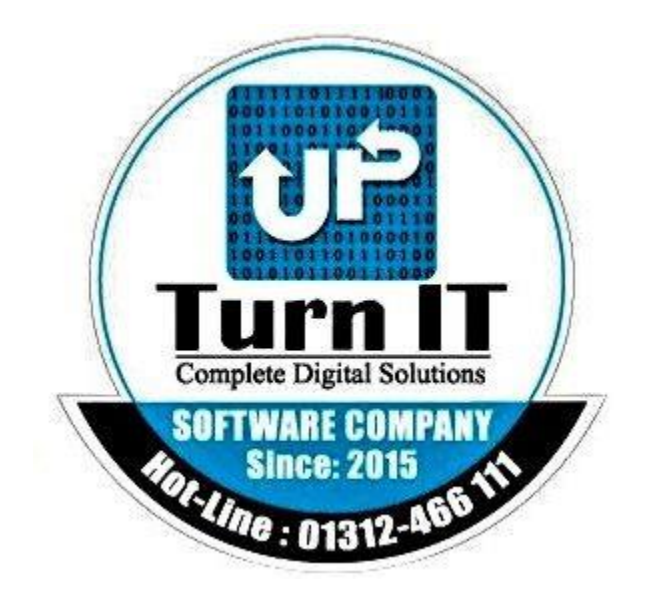

# **One Stop Service**

## **User Manual**

**Version 1.0 04/10/2023**

## **Table of Contents**

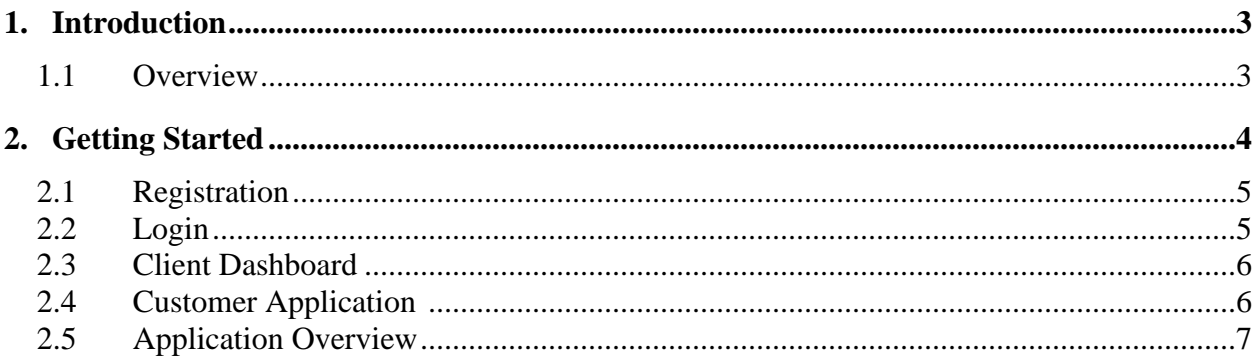

## <span id="page-2-0"></span>**1. Introduction**

*Instructions: This is one stop service software. From this software customer can apply for their requirements to BGDCL.*

#### <span id="page-2-1"></span>**1.1 Overview**

*Instructions: From this user manual user can follow this step for application.*

## <span id="page-3-0"></span>**2. Getting Started**

*Instructions: For application, at first customer will register from this software to fill up specific data. When customer will enter this site then will be login page Such as:*

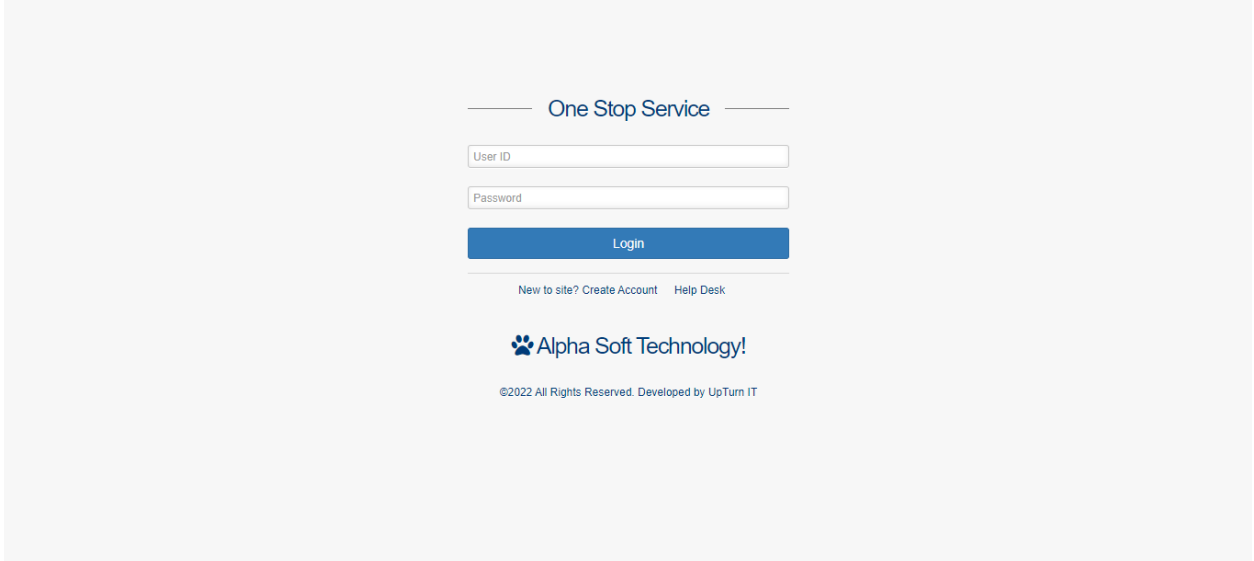

If customer not registered previous then at first will registered then will be login. For registration customer will click create account button.

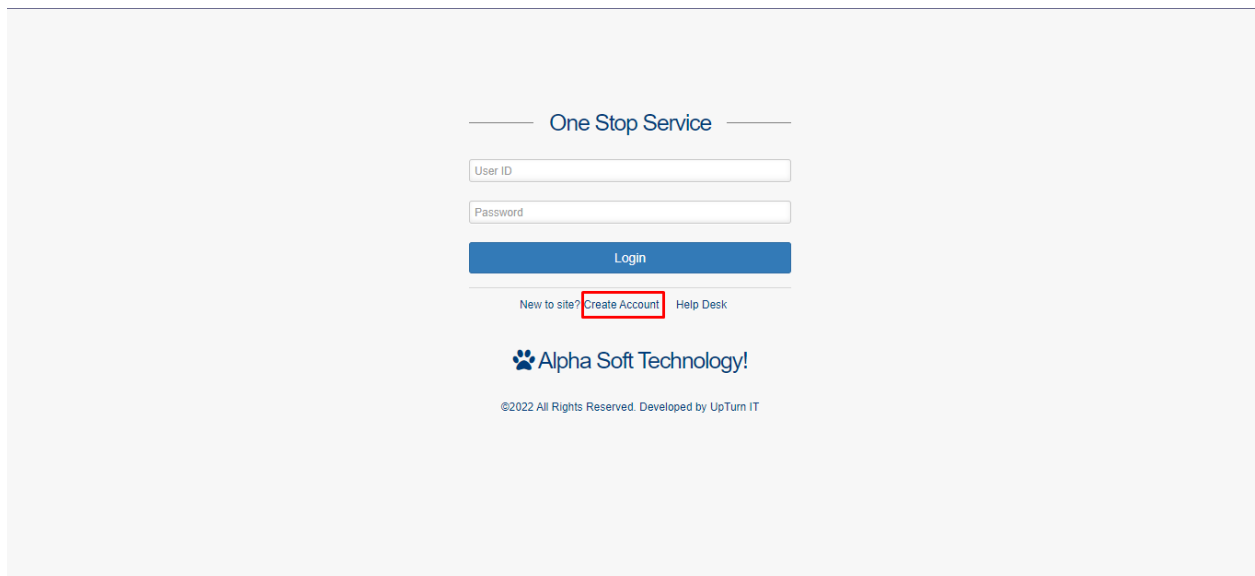

#### **2.1 Registration**

*Instructions: For application, at first customer will register from this software to fill up specific data:-*

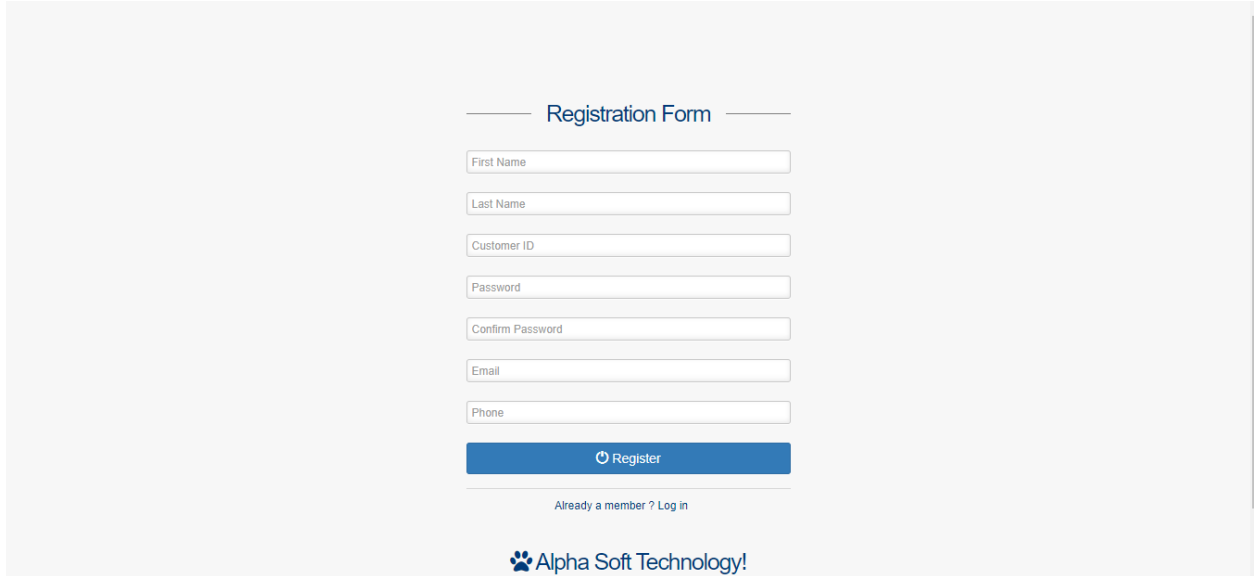

#### **2.2 Login**

*Instructions: After complete registration from customer end then customer will login by customer id and password.Such as:-*

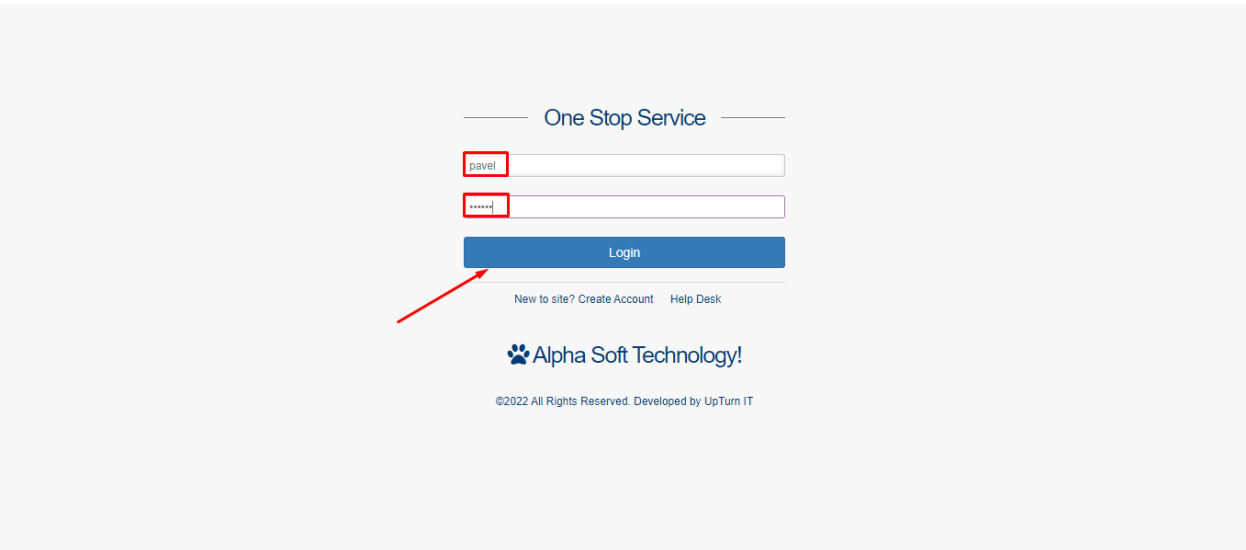

#### **2.3 Client Dashboard**

*Instructions: After Successfully logic client will see client dashboard.For Exp:-*

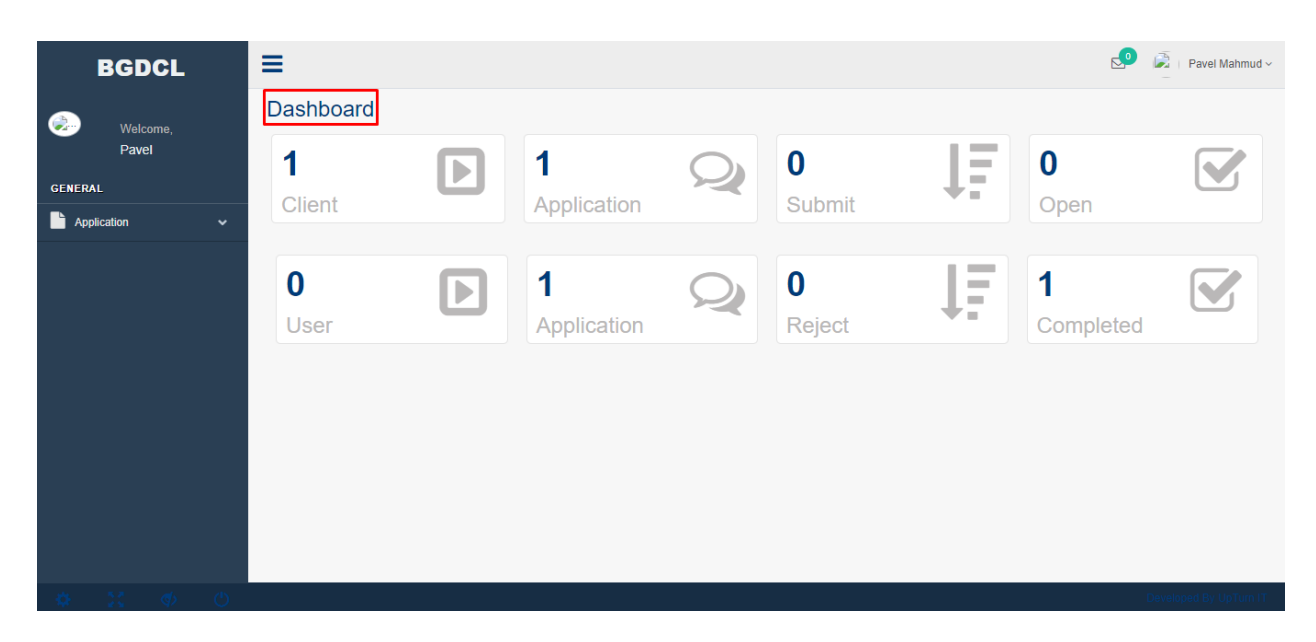

#### **2.4 Customer Application**

*Instructions: After successfully login. Customer will see client dashboard and also will get client responsibility menu. Then customer will apply for necessary service:*

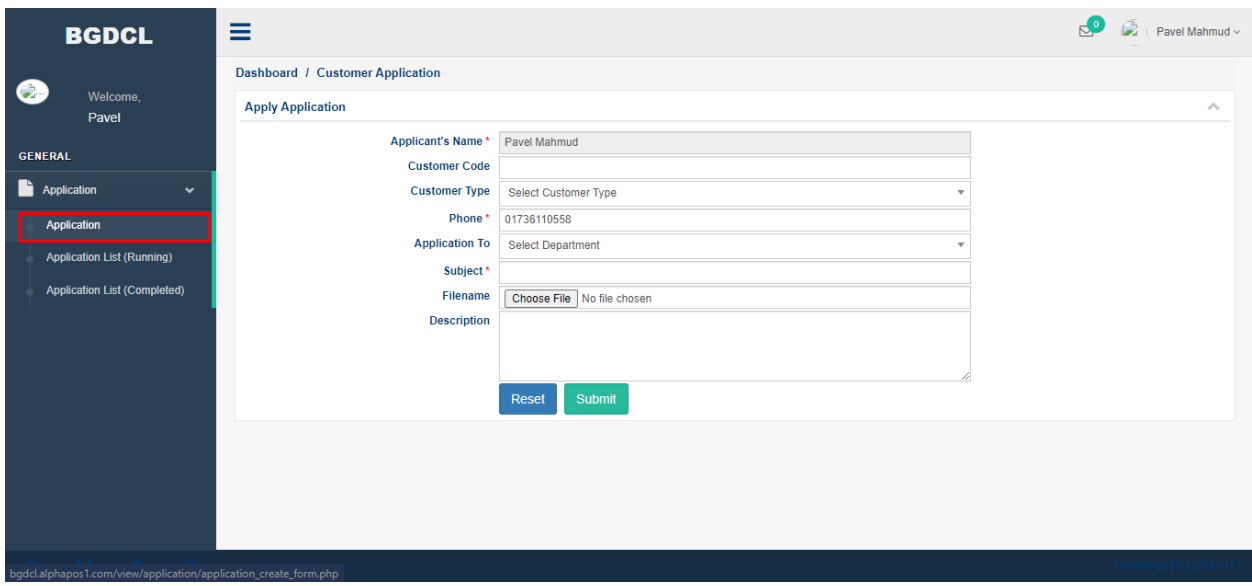

#### **2.5 Application Overview**

*Instructions: After successfully application customer can overview this application which already applied.Such as:-*

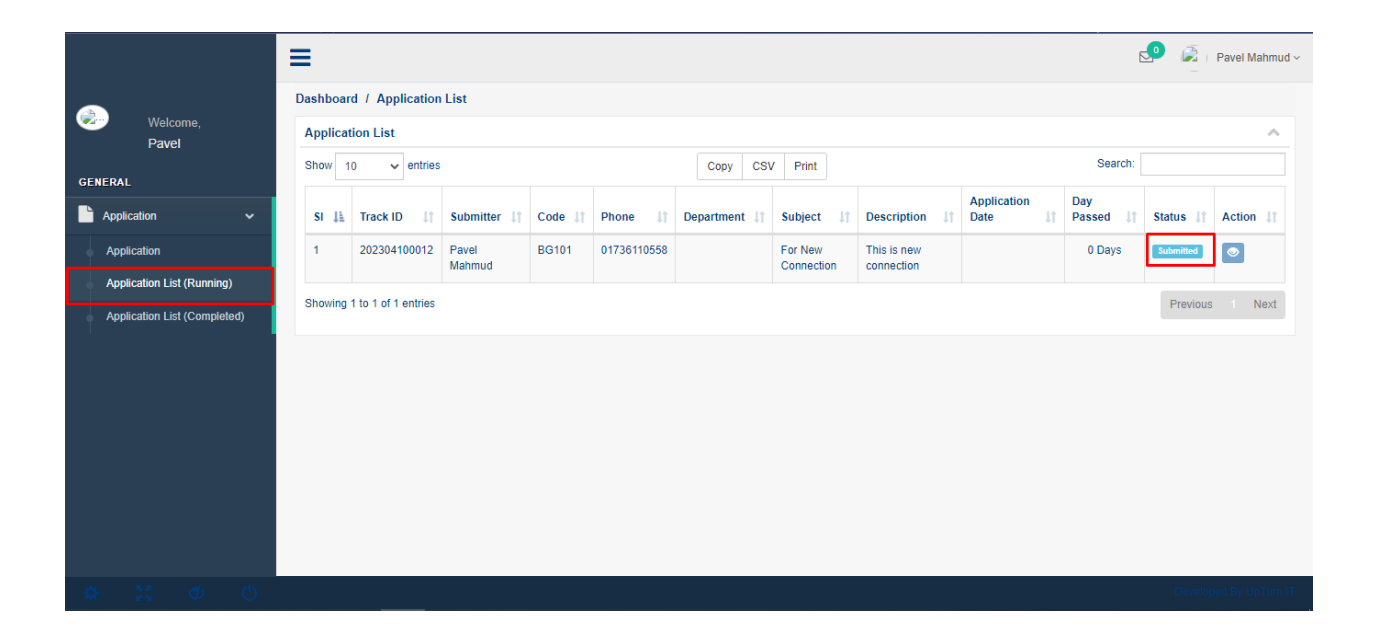

**Customer will see running application from application list (running). And completed application from application list (completed) menu.**

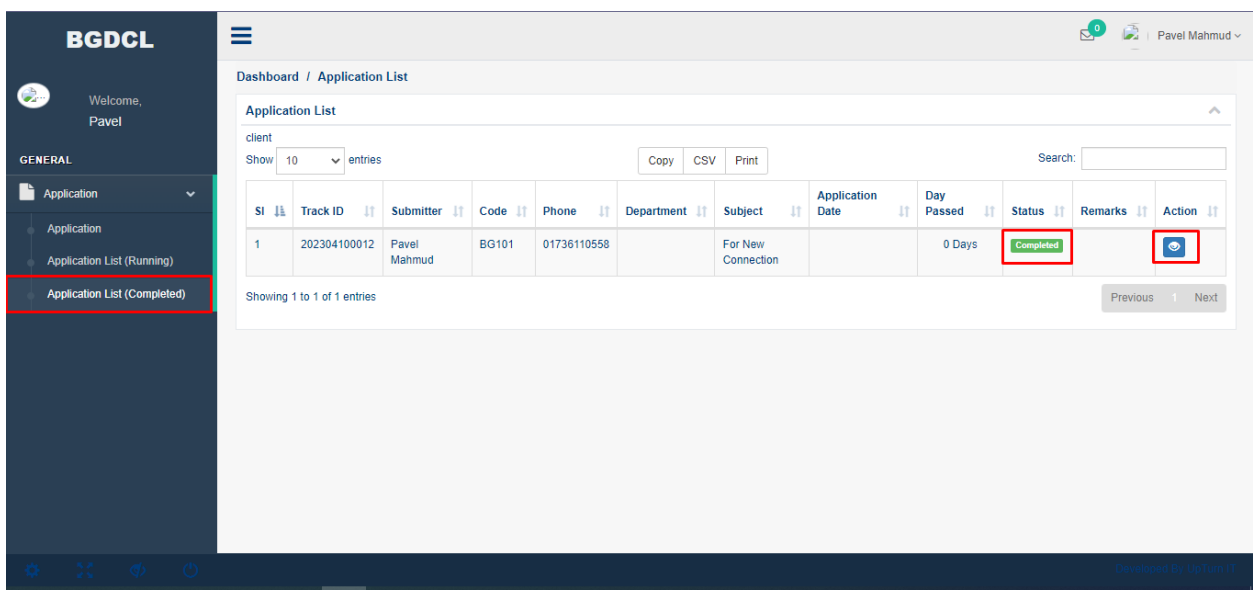

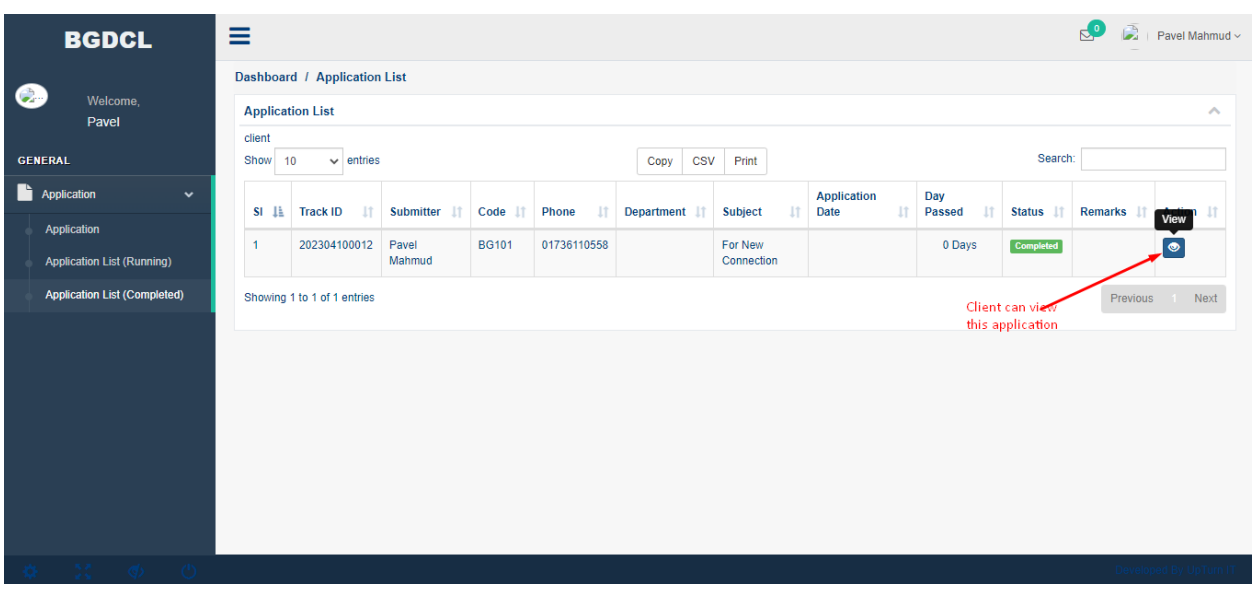

**Client also monitoring application status from bellow this button.**

**After Click View Button Client will see Process Hierarchy and also process progress bar of client application.**

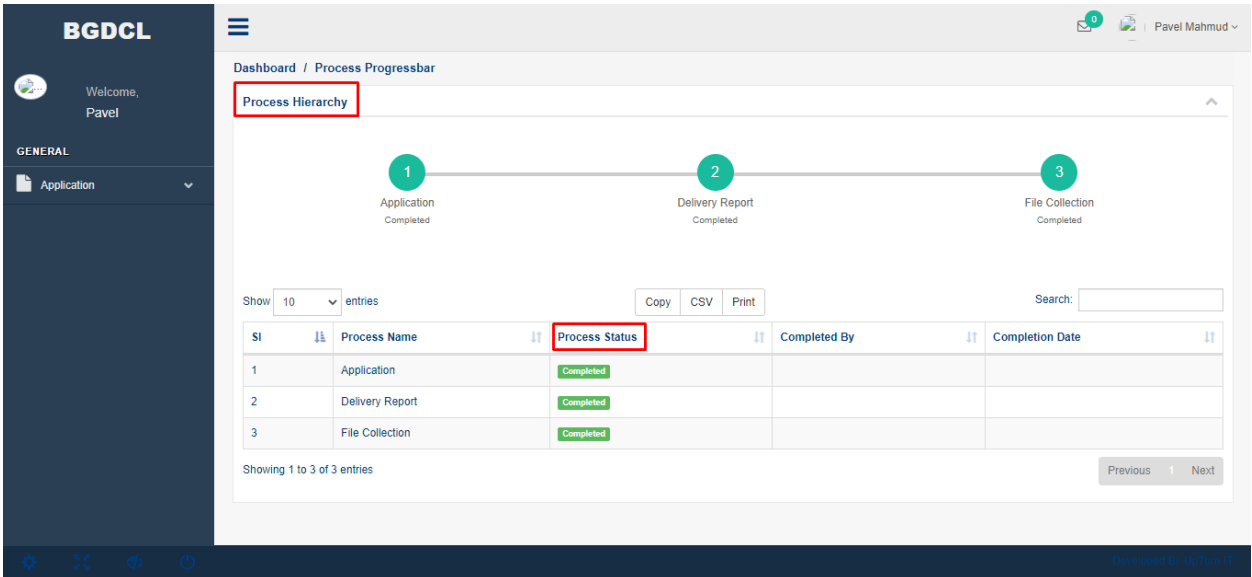

## **Appendix : Glossary**

*Instructions: Following those step customer can give service from BGDCL.*